# Triton Cheatsheet v2.2/2024-04-30

Full documentation: scicomp.aalto.fi/triton/ Quick reference: scicomp.aalto.fi/triton/ref/

### About Triton

- Over 10000 CPUs, 200 GPUs available, up to 256GB or 2TB memory/node.
- Available for all Aalto staff for any research.
- Good integration with department workstations: most filesystems are cross-mounted and you can easily open and process files as if they were local.
- Rather than expect your workstation to do everything, develop to Triton and you can scale up to whatever resources you need.
- Example Triton workflows: Test code on frontend node. Submit interactive test jobs with "srun -p debug ./your-command" for *fast* testing. For production runs, do the same but to bigger partitions using more CPUs, or use batch submissions. Examine output on your own workstation via /m/DEPT/scratch/.

Getting help *docs: Getting Triton help, see also scicomp.aalto.fi/help/*

- All information on scicomp.aalto.fi/triton/. Includes quickstart tutorials.
- SciComp garage (help session): daily at 13:00: scicomp.aalto.fi/help/garage/
- Issue tracker: scicomp.aalto.fi/triton/issues (please no personal mail)
- Chat:  $scicomp.zulip.cs. aalto.fi$  good for quick questions
- CS, NBE, and PHYS IT overlap with Triton support and can provide advice as well.
- Many courses in practical computing topics: scicomp.aalto.fi/training/
- Aalto RSE service gives advanced support: scicomp.aalto.fi/rse/

Connecting *docs: Tutorials/Connecting, see scicomp.aalto.fi/triton/tut/connecting/*

- Accounts are same as Aalto accounts, but need activation: request from link above.
- Login: ssh to triton.aalto.fi with Aalto user/pass or ssh keys. Use Aalto VPN.
- ondemand.triton.aalto.fi provides a web interface (including Jupyter).

Data Storage *docs: Tutorials/Data storage*

- /scratch is a Lustre filesystem: 5PB, networked and highly parallel. Also available on (CS,NBE) workstations. All calculation data goes here.
- Using local disks can be more efficient for high I/O processes.

Other department filesystems (CS,NBE) are on login node and group servers. B=backed up, S=shared

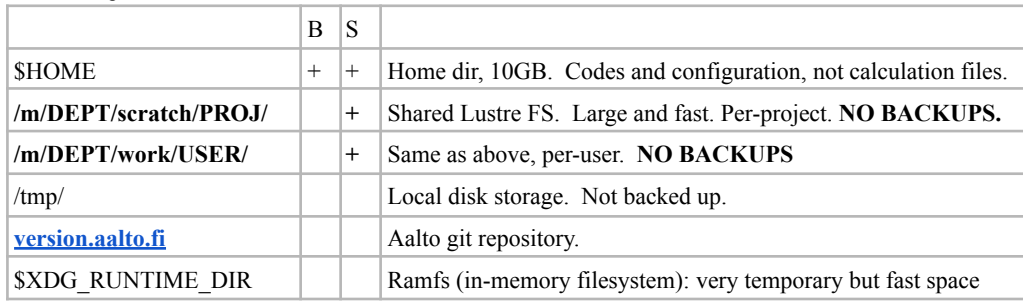

Software availability *docs: Tutorials/Applications*

- Most software and libraries are in the "module" system. This allows you to select what you need, including exact versions. It just changes environment variables like \$PATH, \$LD\_LIBRARY\_PATH, etc. Use "env" prints these.
- Admins can install common software for you: just ask.
- The "module" function makes software available. Example: module load matlab or module load matlab/r2023b (better, as you know which version you get).
- $\bullet$  Modules also contain dependencies: if you load E, it will automatically load A, B, C, D if needed. So just request what you need.
- "which" shows exactly what a command name will run.

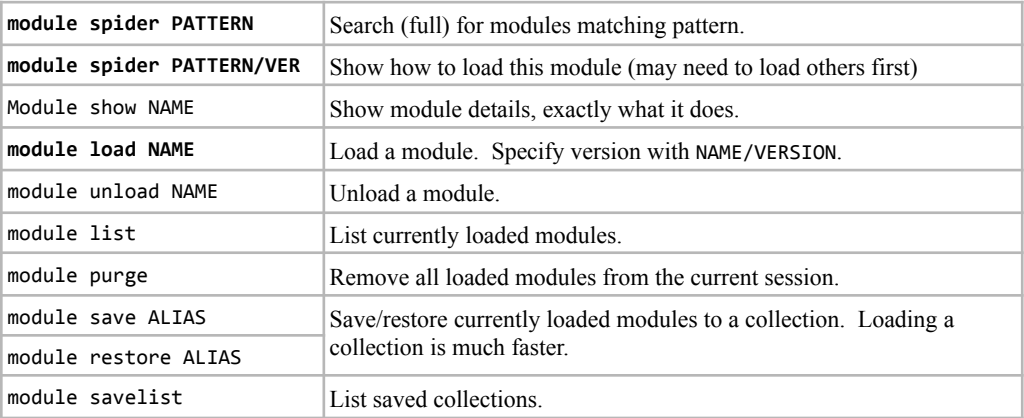

# Common software

- Python: we recommend the Anaconda modules for general-purpose Python. "module load scicomp-python-env" for Python 3. For custom packages, see "conda" below.
- R: module load scicomp-r-env
- Matlab: module load matlab
- Mathematica: module load mathematica
- And so on... see user guide and/or discuss your needs with us.

## Conda *docs: Apps / Python environments with Conda*

- Conda is the recommended way to install Python software
- Module mamba provides conda command
- mamba is a much faster drop-in replacement for conda .
- We recommend *not* running conda init, and instead use source activate instead of conda activate.

name: example-env channels: - conda-forge dependencies: - numpy

- environment.yml makes environments reproducible, example at right.
- Make own environment: conda env create --file environment.yml
- In batch scripts: module load mamba and source activate NAME
- More information can be found at <u>scicomp.aalto.fi/triton</u>/apps/python-conda/

Interactive jobs *docs: Tutorials/Interactive jobs*

- Easiest way to use triton: "**Just add srun!**" to your working command, and specify how much power you need. (details described on next page)
- Example: srun --mem=50G --time=5:00 --cpus-per-task 6 ./your\_command ○ (50GB Memory, 5 hours max runtime, 6 CPUs)
- sinteractive gets you a shell which is also usable for graphical applications.
- slurm history shows detailed CPU/memory usage of the process.

#### Batch jobs *docs: Tutorials/Serial jobs*

• Once you run interactively, you can make batch jobs which run in the background - submit and return for results later.

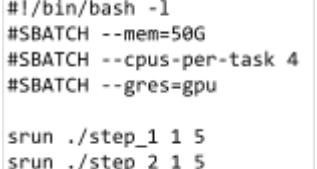

- Example script at right. Options can be inside the script. Output goes to files in the same directory.
- Submit job with sbatch script-name.sh
- Monitor with slurm queue.
- slurm history shows resource usage, including details on CPU/time/memory for *each srun step*.
- Slurm will run the batch script only once.
- Slurm will allocate as many CPUs as you request  $(-c \ N)$ . It is up to you to make sure your job can use them.

#### Parallel jobs *docs: Tutorials/Parallel computing*

● Easy: Array jobs. Use --array=M-N with sbatch  $_{\pm}$ and you can easily scan parameters using  $#S$  $#5$ \$SLURM\_ARRAY\_TASK\_ID. The command is run once with each parameter. Good for parameter sweeps.

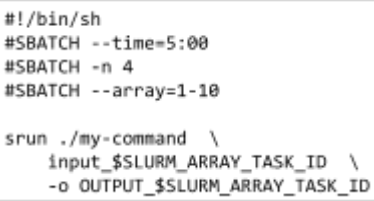

- Example at right: Run with sbatch script.sh
- MPI, OpenMP, etc instructions in docs.
- OpenMP: Usually with -c. export OMP\_NUM\_THREADS=\$SLURM\_CPUS\_PER\_TASK
- MPI: See docs. Usually with -n.
- Python/R/other languages: Usually with -c, but depends on the code. Must be checked individually.
- Use seff JOBID to verify efficiency.

#### GPUs *docs: Tutorials/GPU computing*

- request with --gres=gpu . Can select type with --constraint=NAME . Recent names include ampere, volta , pascal, and kepler.
- Check efficiency with sacct -j JOBID -o comment -p after job completion.
- GPUs can be hard to use efficiently (especially data loading)! Ask for help early.

Slurm details *docs: User guide/Reference, Running programs on Triton*

- *Slurm* is the system which allocates CPU, GPUs, etc. to people doing computation.
- The core is a queuing system which fairly prioritizes users. The less you run, the higher your priority.
- Work is submitted as jobs. CPUs, memory, and time must be declared for jobs. Jobs killed if these limits are exceeded too much.
- In general, just declare what you need and Slurm will do the right thing.

#### The following commands give history about jobs:

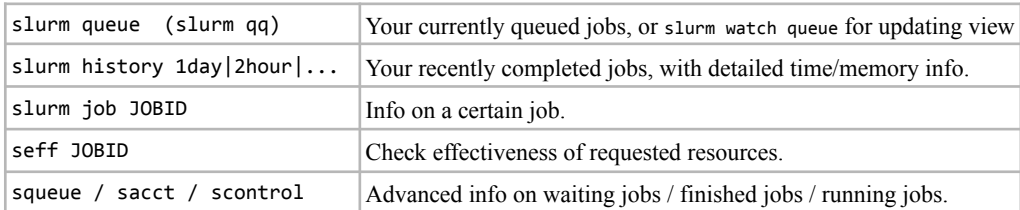

#### Slurm commands **Further reference:** scicomp.aalto.fi/triton/ref/#job-submission The following commands submit jobs. All require some of the slurm options.

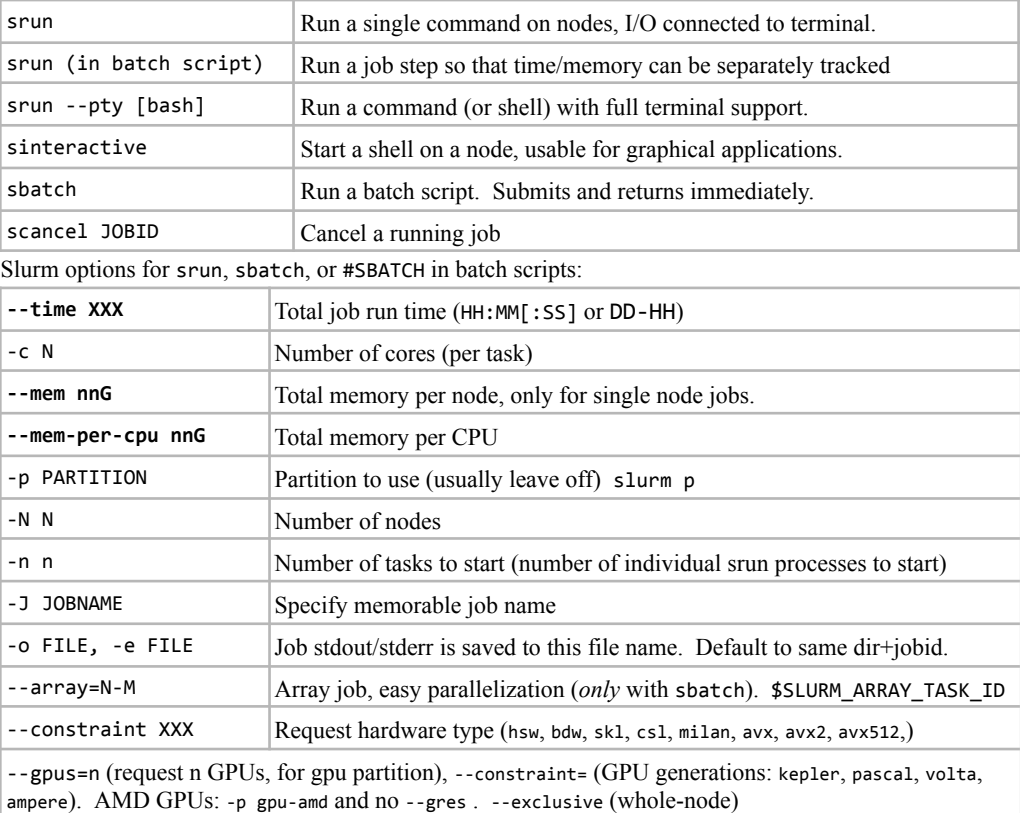